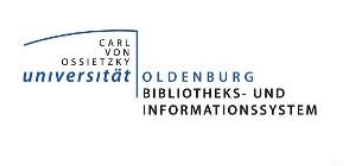

# **Medizinische Informationen finden und nutzen**

#### **Inhalt**

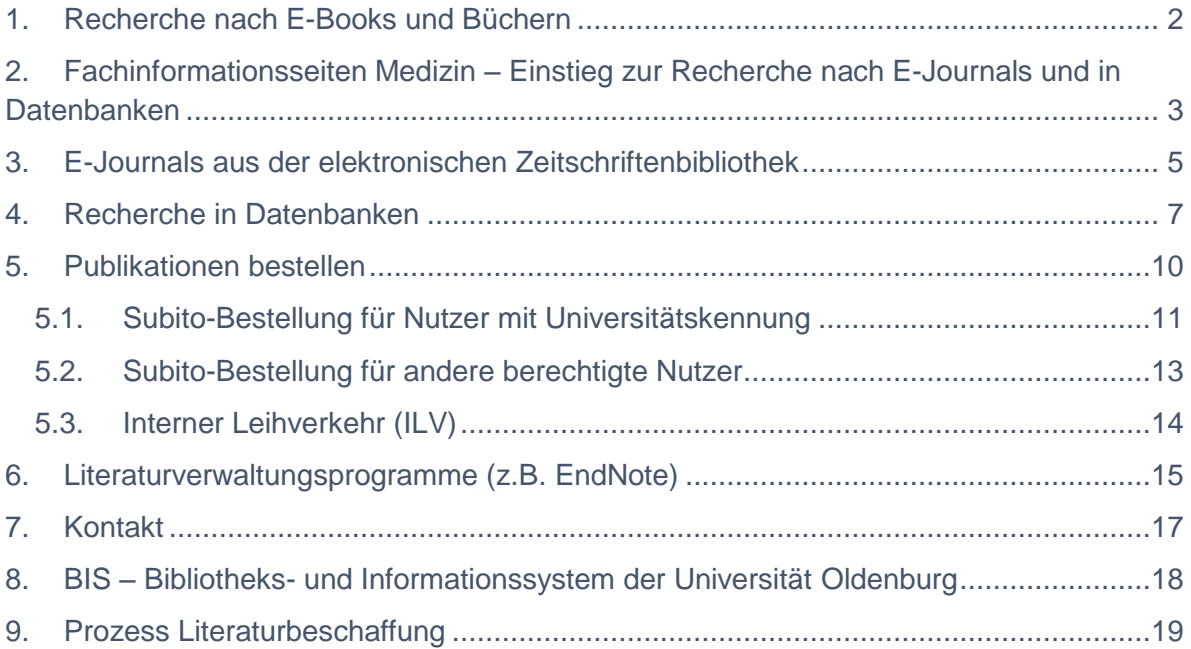

<span id="page-1-0"></span>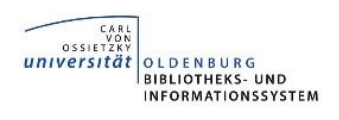

# **1. Recherche nach E-Books und Büchern**

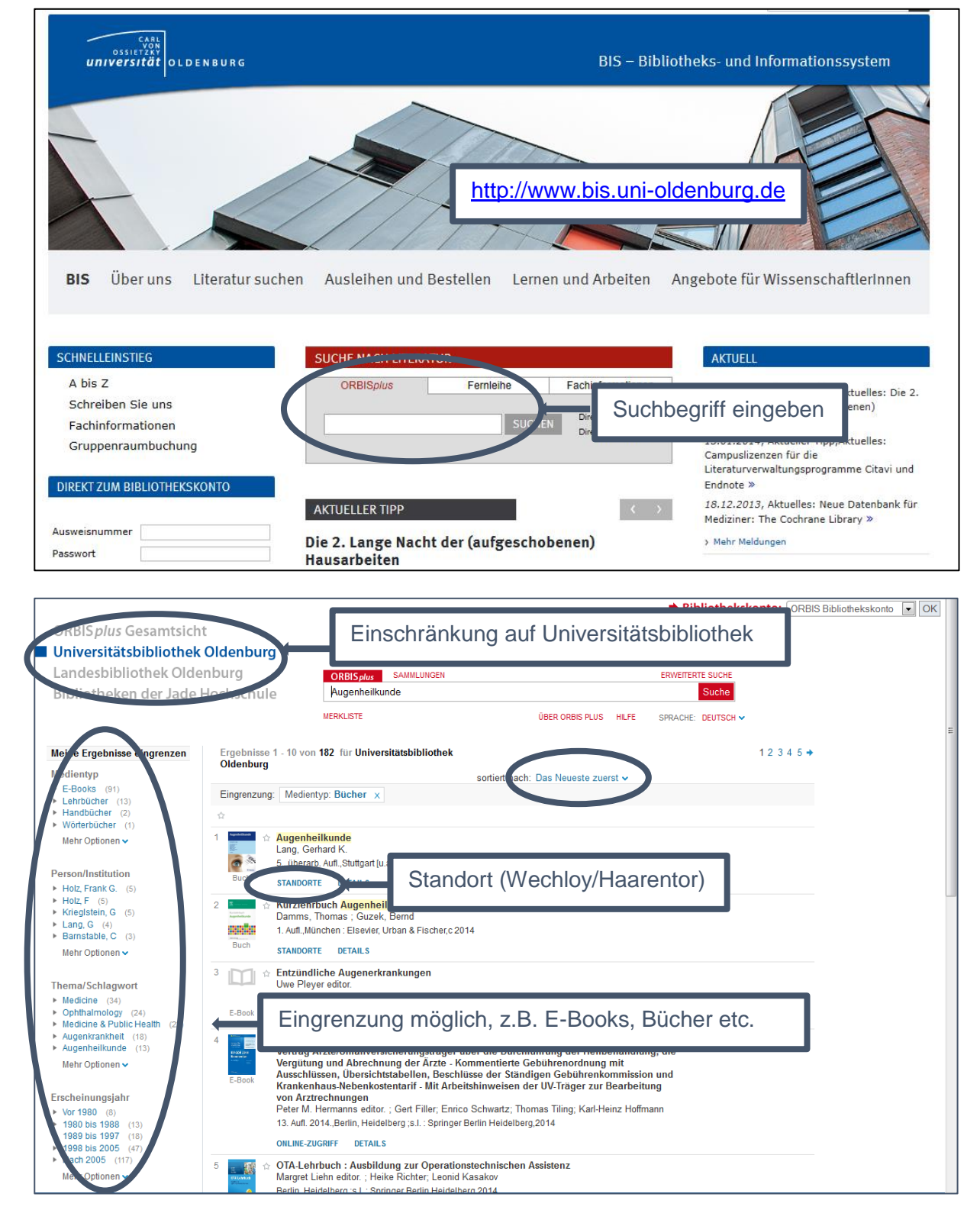

3

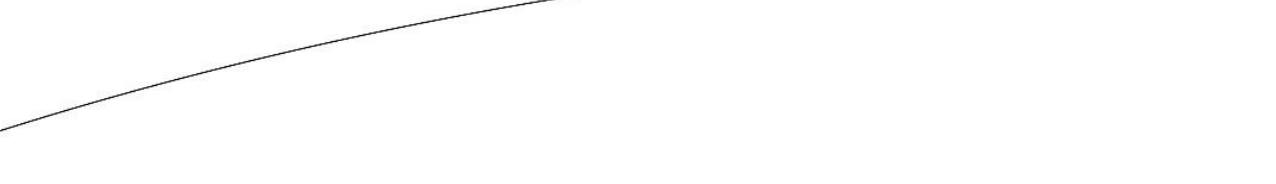

<span id="page-2-0"></span>*CARL*<br> *OSSIETZKY*<br> *UNIVERSITÄT* 

OLDENBURG<br>BIBLIOTHEKS- UND<br>INFORMATIONSSYSTEM

# **2. Fachinformationsseiten Medizin – Einstieg zur Recherche nach E-Journals und in Datenbanken**

Auf der Startseite der Bibliothek [http://www.bis.uni-oldenburg.de](http://www.bis.uni-oldenburg.de/startseite/) können Sie unter dem Reiter "Fachinformation" das Fach "Medizin" auswählen.

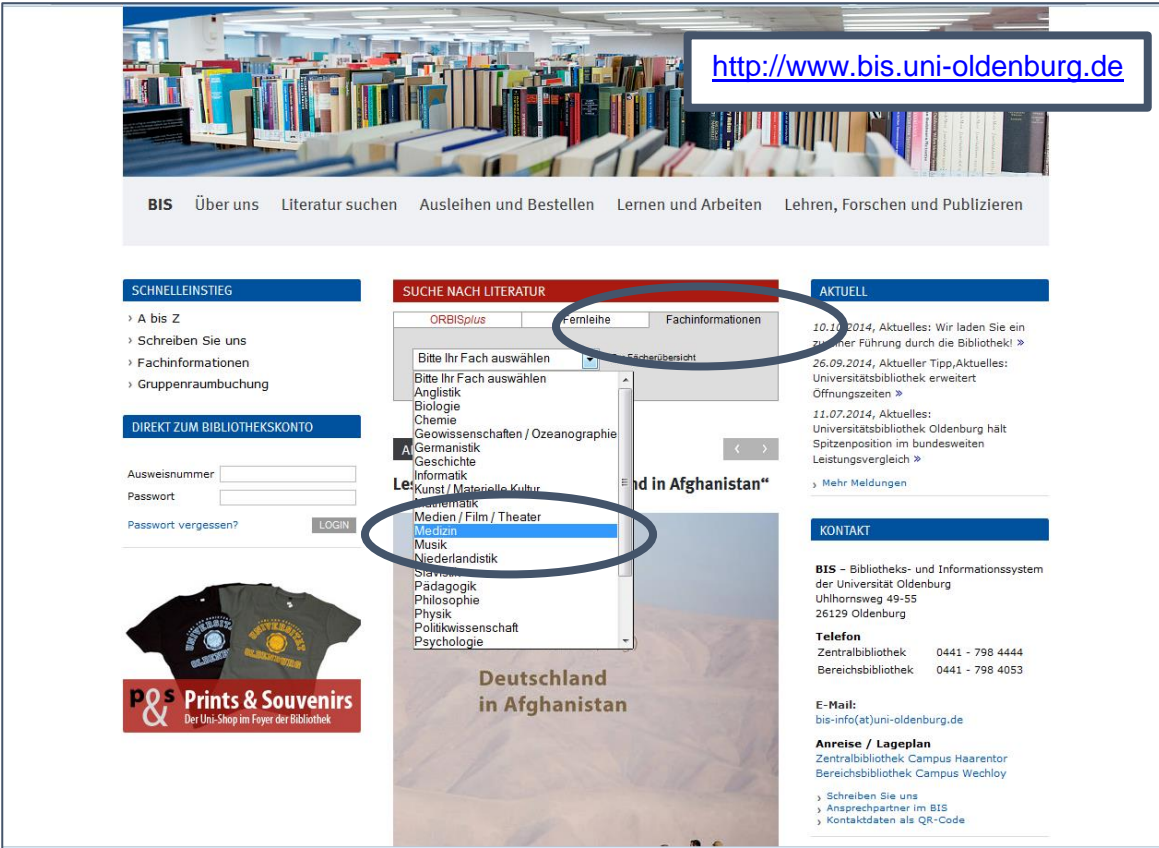

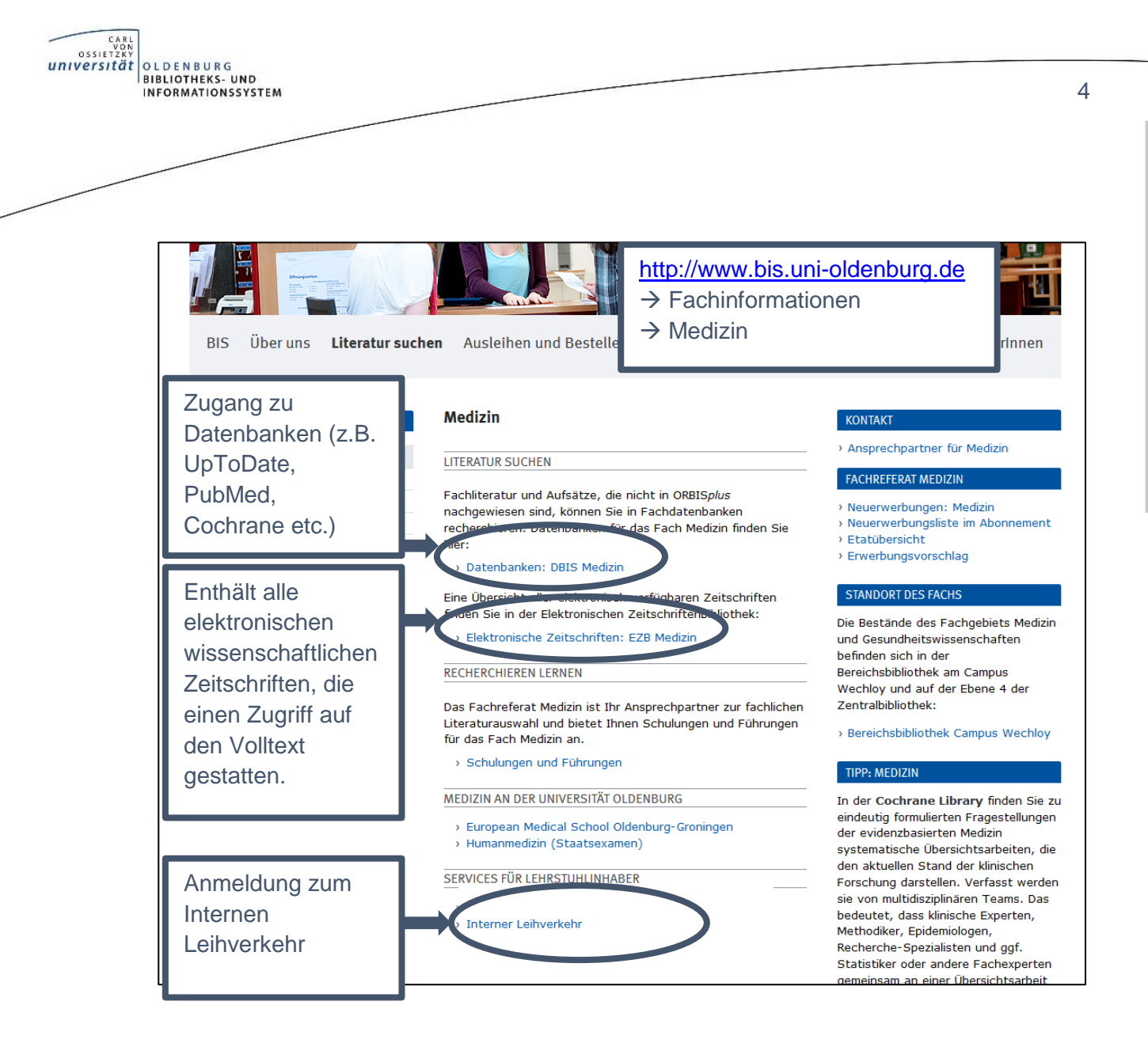

**Fachinformationsseiten**

**Fachinformationsseiten** 

<span id="page-4-0"></span>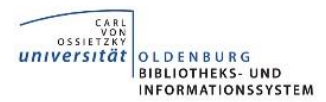

## **3. E-Journals aus der elektronischen Zeitschriftenbibliothek**

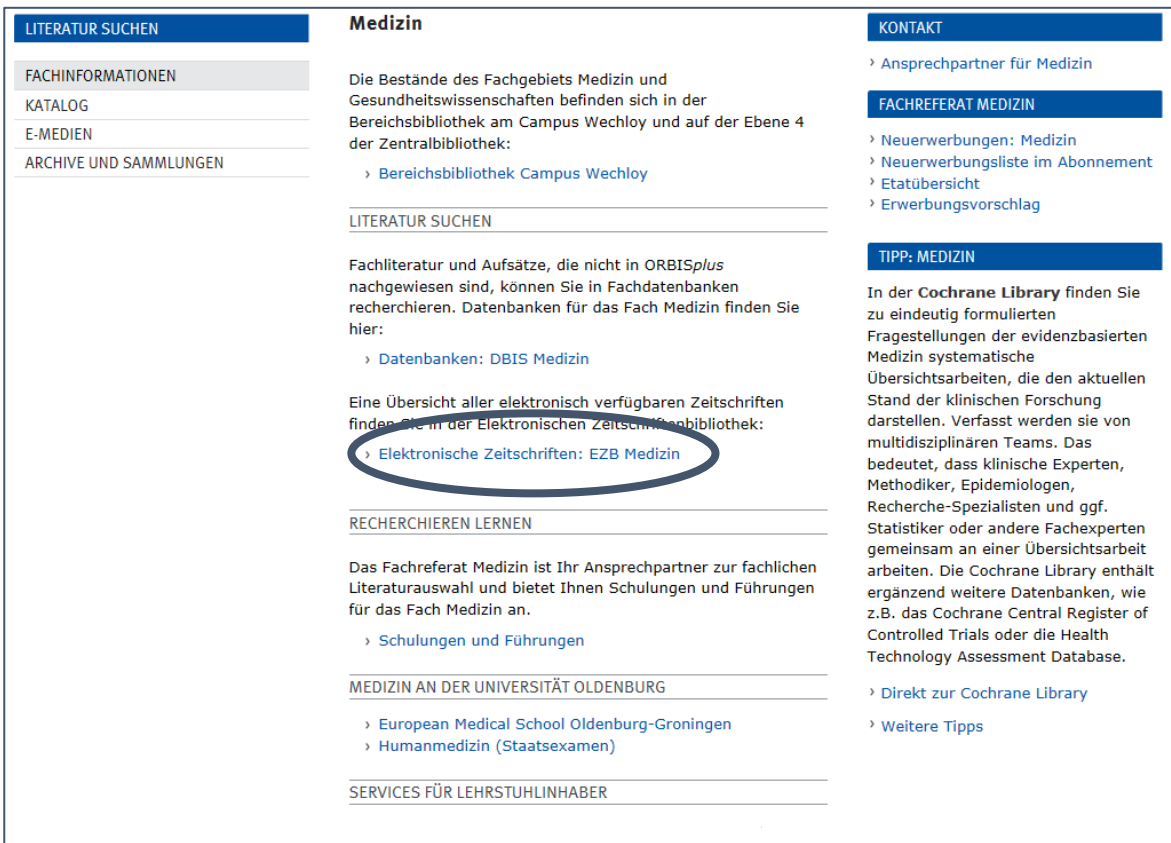

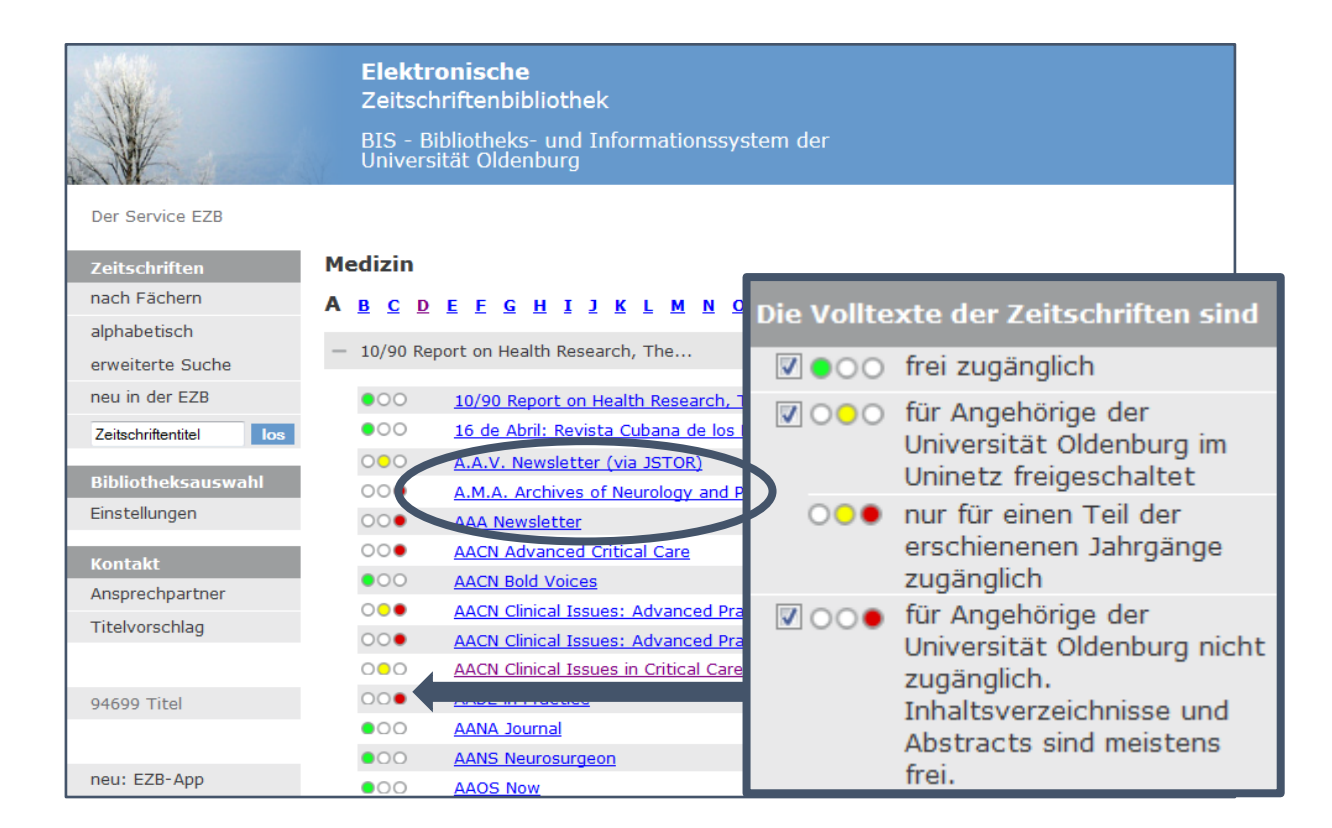

**EZB** 

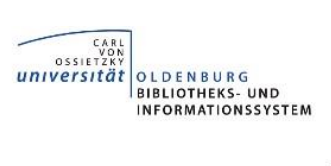

Wenn der Volltextzugriff vorhanden ist, klicken Sie auf den Link hinter "Volltextzugriff". Falls der Volltextzugriff nicht vorhanden ist, nutzen Sie bitte unseren Service unter ["Publikation bestellen"](#page-9-0) (Seite 10).

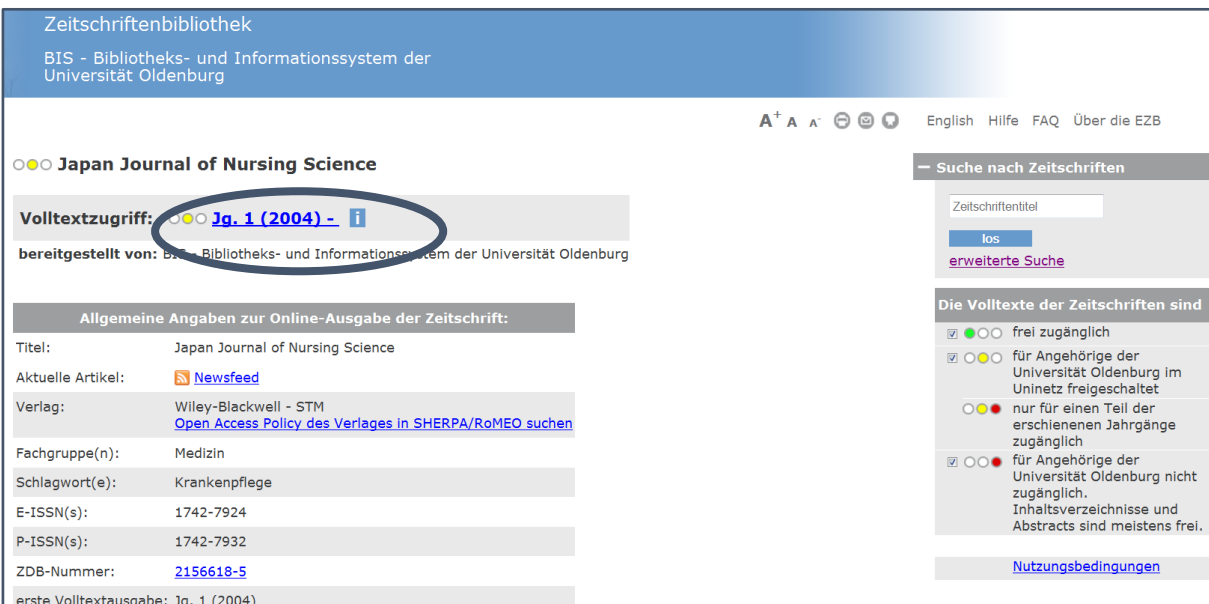

Folgendes Fenster erscheint immer, wenn Sie von außerhalb des Campusnetzes auf elektronische Ressourcen zugreifen möchten:

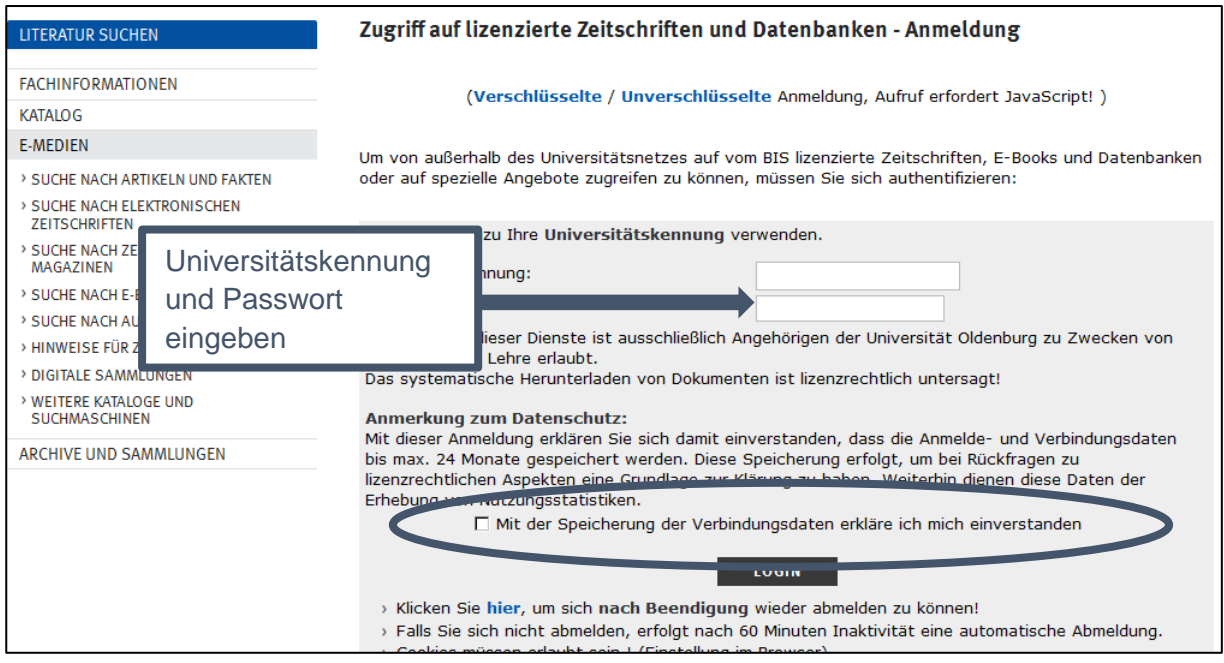

6

**EZB** 

<span id="page-6-0"></span>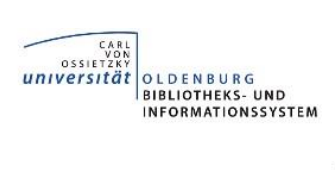

# **4. Recherche in Datenbanken**

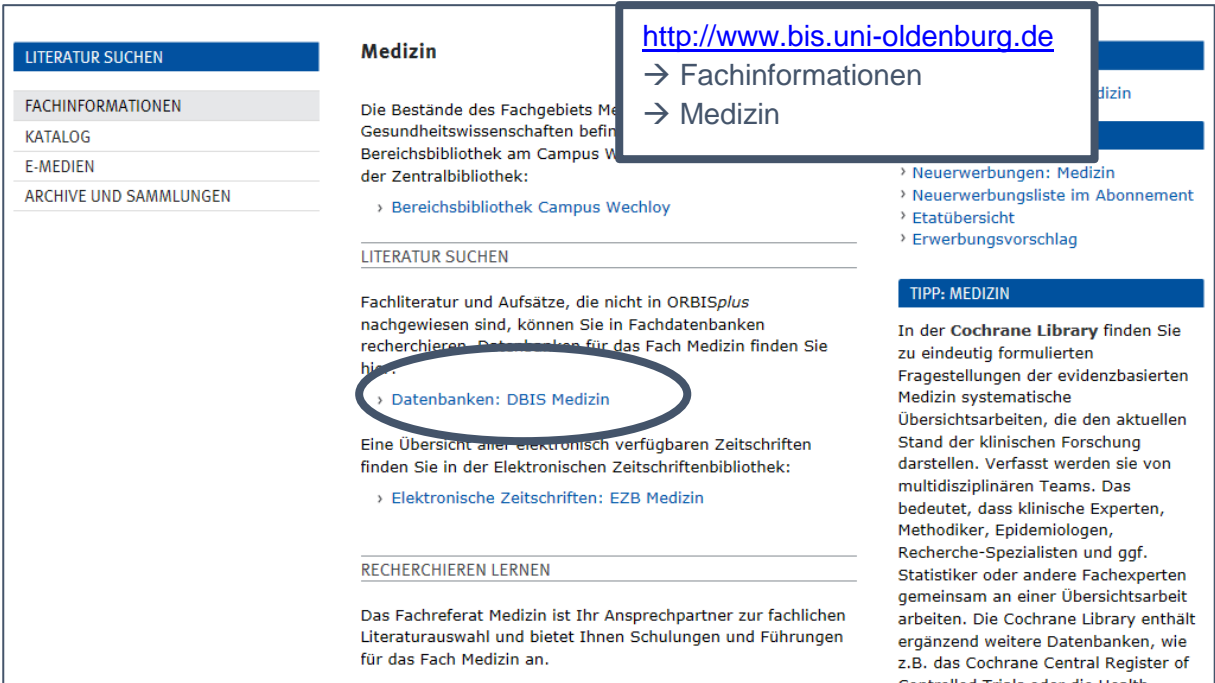

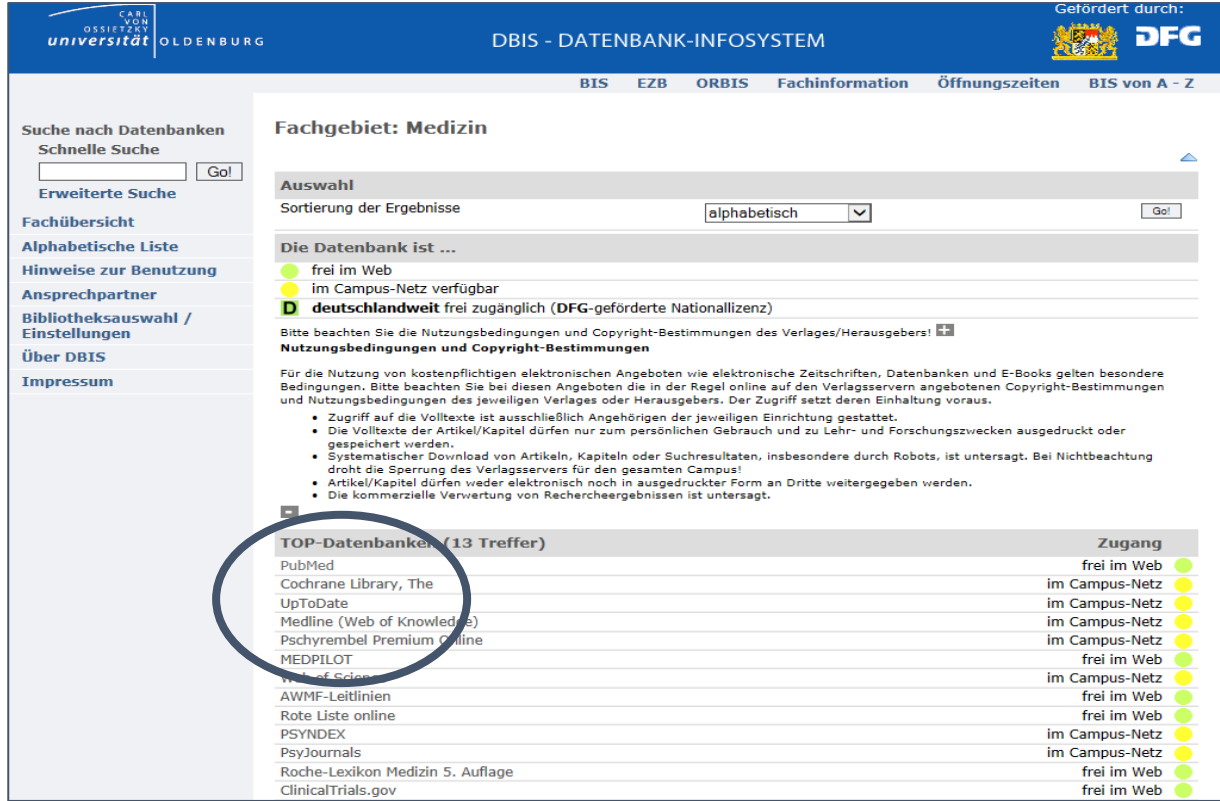

# **DBIS**

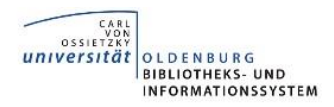

Klicken Sie auf den Link hinter "Recherche starten".

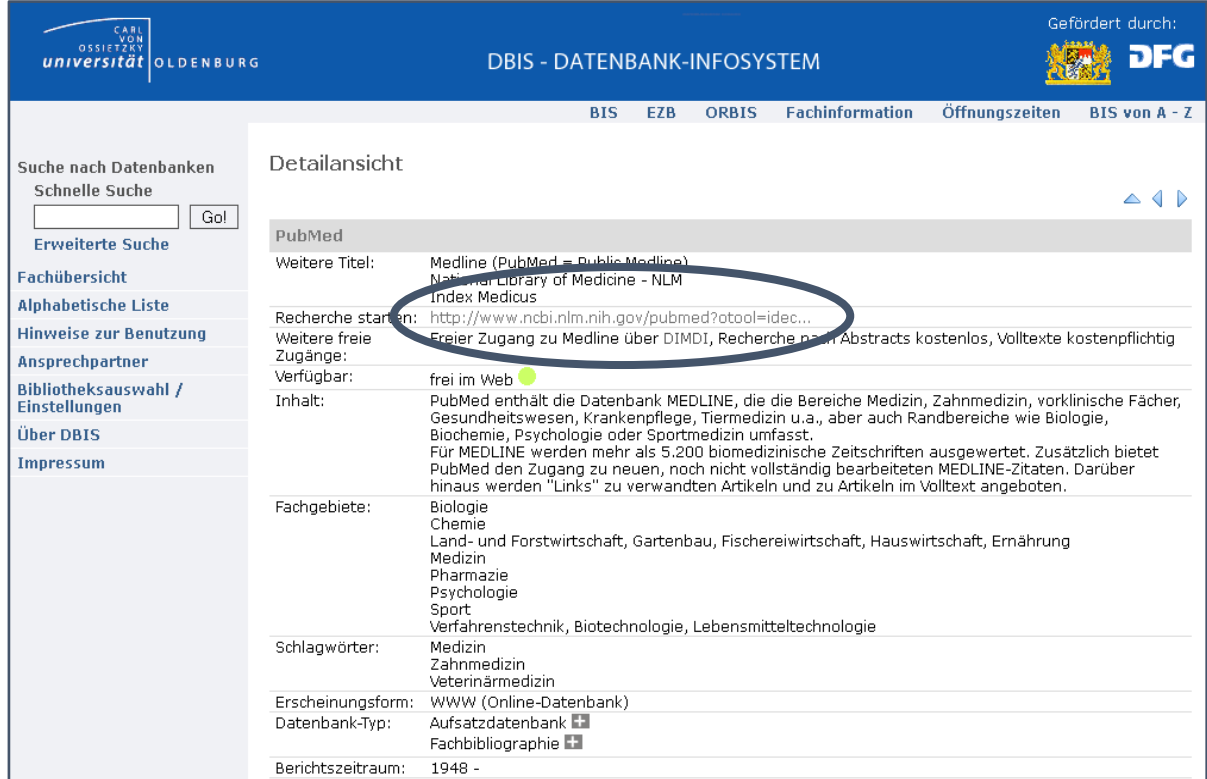

Nachdem Sie recherchiert und einen Abstract ausgewählt haben, klicken Sie auf das Symbol "SFX OL".

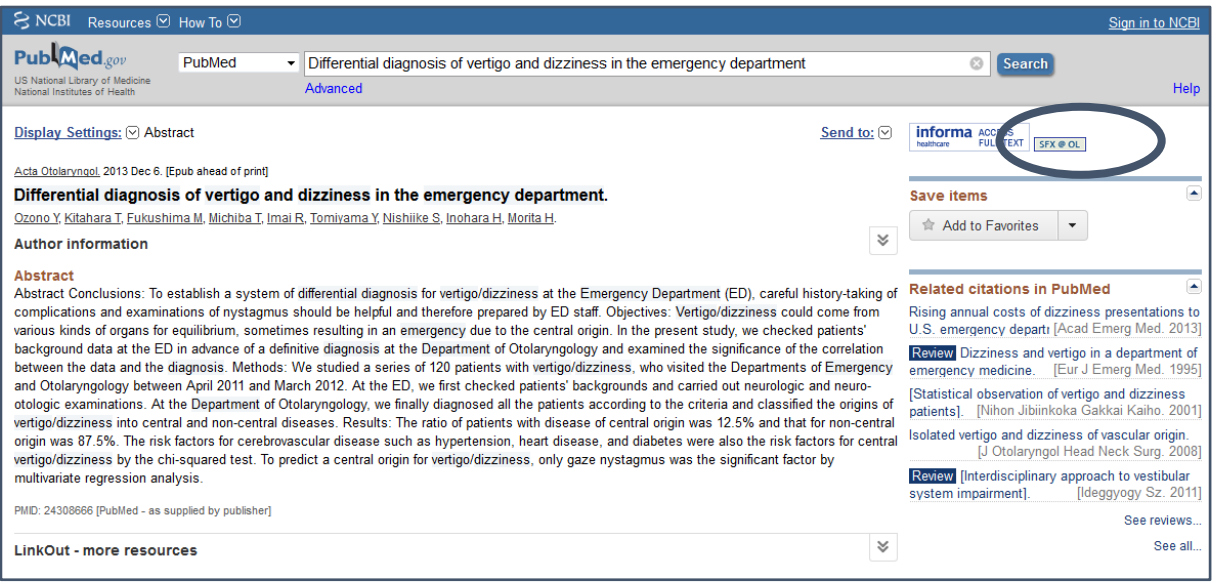

In fast allen an der Universität Oldenburg gebräuchlichen oder lizenzierten Datenbanken finden Sie die Schaltfläche "SFX OL". Diese unterstützt Sie bei der Volltextbeschaffung.

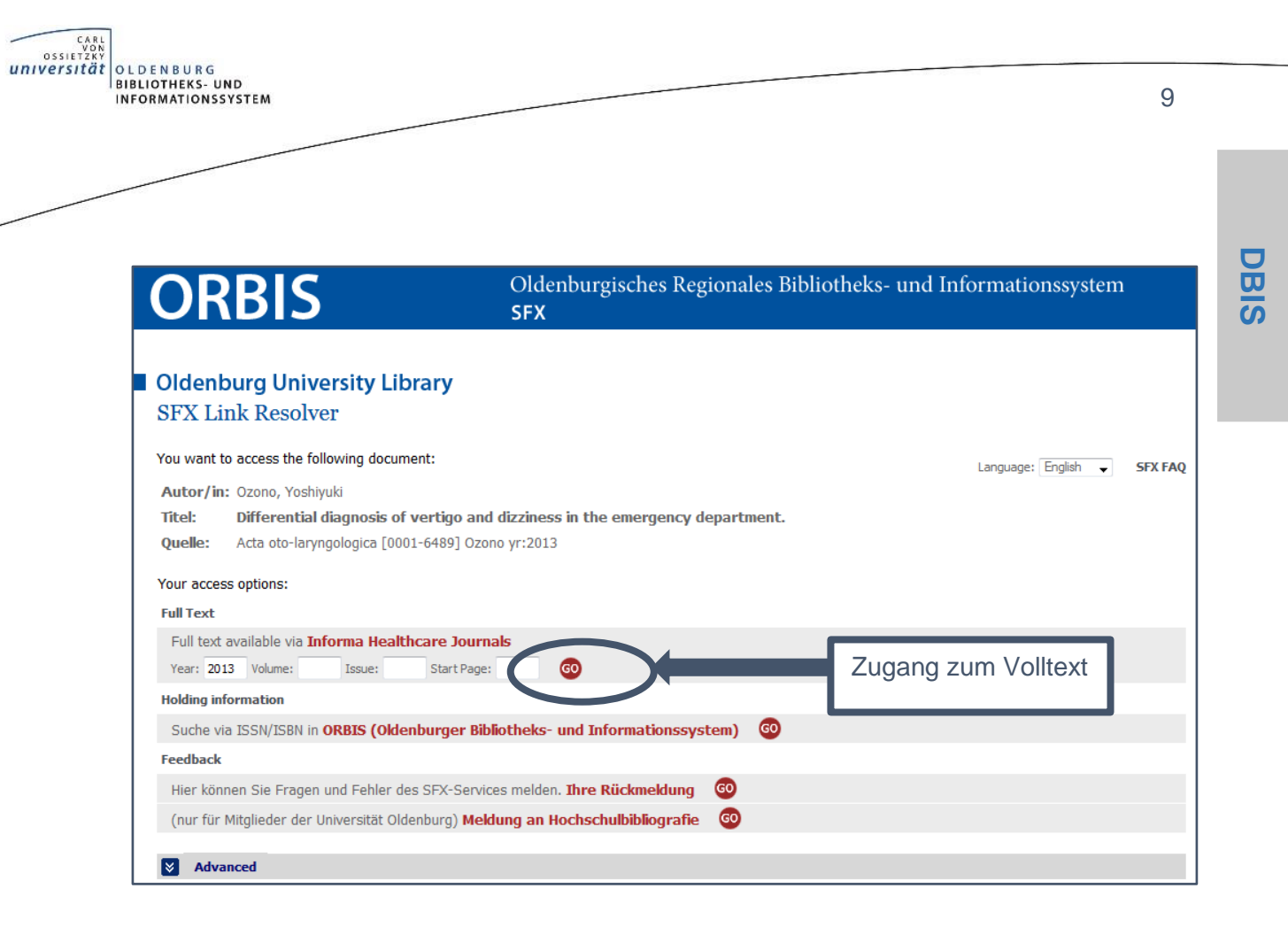

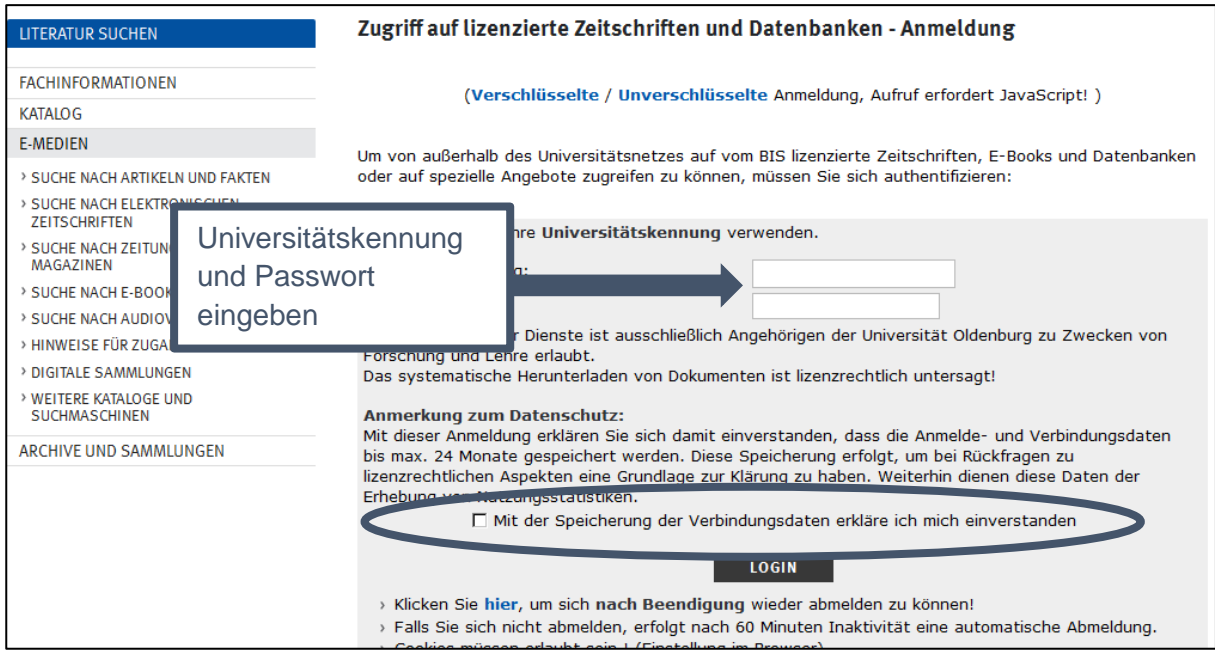

<span id="page-9-0"></span>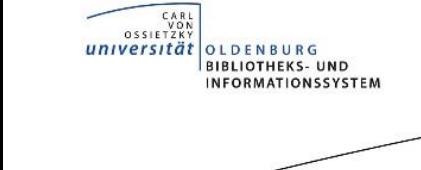

## **5. Publikationen bestellen**

Wenn der Volltextzugriff nicht vorhanden ist, können Sie eine Bestellung über subito oder über den internen Leihverkehr (ILV, nur für Lehrstuhlinhaber) aufgeben.

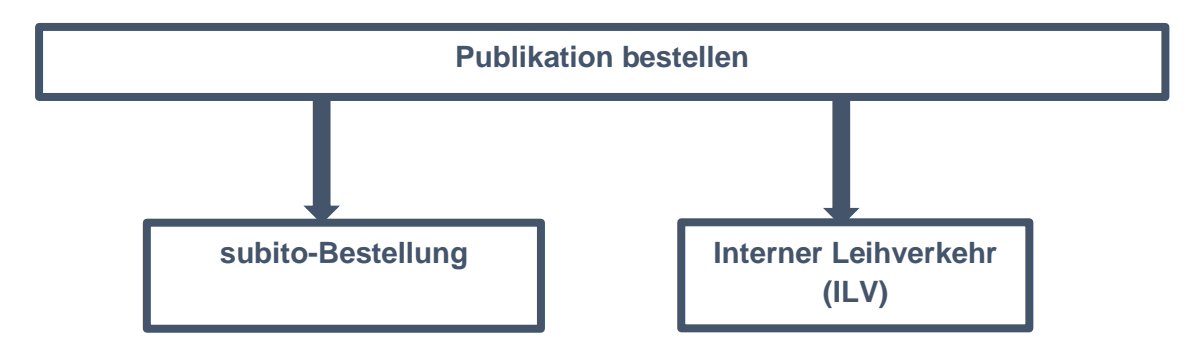

**subito** ist ein schneller und unkomplizierter Dienst der Bibliotheken, der den Kunden Kopien von Zeitschriftenaufsätzen liefert und die Ausleihe von Büchern unterstützt. Beschäftige des Medizinischen Campus an den Krankenhäusern, die in universitärer Forschung und Lehre tätig sind, haben die Möglichkeit, sich ein **subito**-Subkonto anlegen zu lassen. Bitte wenden Sie sich für Ihre Anmeldung an Frau Dr. Wohlers-Zöllner [\(julia.wohlers-zoellner@uni-oldenburg.de\)](mailto:julia.wohlers-zoellner@uni-oldenburg.de).

Sie erhalten nach interner Prüfung für Ihren **subito**-Zugriff einen Link und Login-Daten per Mail von der Bibliothek.

Als Lieferadresse für den gewünschten Artikel wird die dienstliche E-Mail-Adresse des Bestellers angegeben, die Rechnungsadresse ist die Universitätsbibliothek (Fachreferat Medizin).

Eine Publikation, die in der Regel am selben oder nächsten Tag per E-Mail bei Ihnen ankommt, kostet im Regelfall zwischen 6 und 20 Euro – je nach Verlag und liefernder Bibliothek.

Als weiterer kostenloser Service stehen den Lehrstuhlinhabern der ["Interne Leihverkehr"](#page-13-0) der Medizinbibliotheken zur Verfügung (siehe Seite 14).

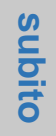

## <span id="page-10-0"></span>**5.1. Subito-Bestellung für Nutzer mit Universitätskennung**

*CARL*<br> *OSSIETZKY*<br> *UNIVERSITÄT* 

OLDENBURG<br>BIBLIOTHEKS- UND<br>INFORMATIONSSYSTEM

Klicken Sie auf den von der Bibliothek per Mail erhaltenen Link für Ihren **subito**-Zugriff. Es öffnet sich die Website des Subkontos.

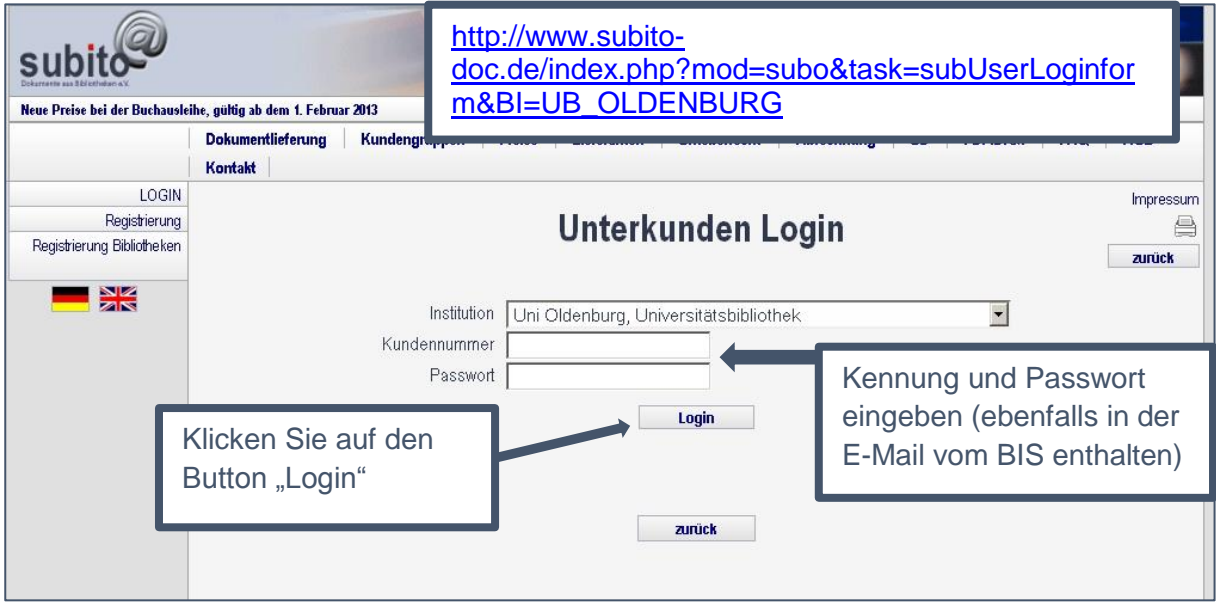

Wenn Sie eingeloggt sind, können Sie parallel auch in den Datenbanken (z.B. PubMed) recherchieren und über den SFX-Button die Bestellung bei subito veranlassen:

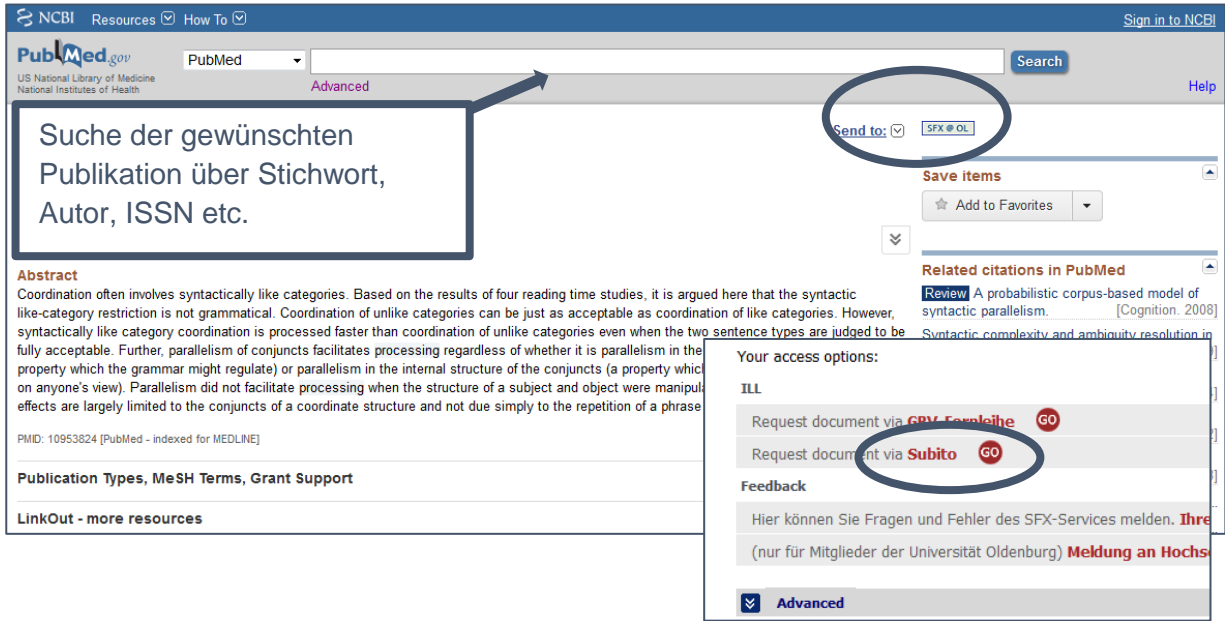

*CARL*<br> *OSSIETZKY*<br> *UNIVERSITÄT* OLDENBURG<br>BIBLIOTHEKS- UND<br>INFORMATIONSSYSTEM 12 **Authartzsuche** Impressum Zeitschriftensuche E Büchersuche **Bestellformular** zurück China Direkt Semesterapparat Einfache Suche Erweiterte Suche Suchgeschichte **Hilfe zur Suche** Bestellverfolgung **Zunück zur Detailansicht** My subito Hilfe Profil ändern Aufsatz Lizenzen für DE, AT, CH Autor: Frazier, L.; Munn, A.; Clifton, C. und LI N<sub>3</sub> Titel des Aufsatzes: Processing Coordinate Structures Jahrgang / Heft: VOL 29, PART 4 (Pflicht) Jahr: 2000 (Pflicht) Seitenangabe: 343-370 (Pflicht) Publikation wird automatisch in .<br>γcholinguistic research Y; London [u.a.] die Bestellung übernommen ISSN: 0090-6905 Titelabkürzung: j psycholinguist res, jpsycholinguistres Bibliograf. Hinweis: Online-Ausg. -> Journal of psycholinguistic research Lieferadresse Bibliotheks- und Informationssystem der Universität Oldenburg Medizin Frau Heike Andermann Postfach: 2541 DE - 26105 Oldenburg Bernerkungen zum Dokument **Bitte ausschließlich per Mail**  Hier **bestellen!** Bestellungen auf dem erscheint Lieferservice C Normaldienst Postweg werden nicht beliefert. automatisch Ihre E-Mail .ieferart Adresse, an elektronisch konventionell ை<br>- Email (PL<mark>S) horst.rummel@uni-oldenburg.de</mark>  $C$  Post diese **Grundprei** Grundpreis 5,50€ Adresse Lize  $5,50$  € VGWort Tantierne 1,87 €  $9.50E$ ant Netto wird die Gesamt Netto 7,37 € + 7% MwSt. zu Lizenz  $0.39 f$ +7% MwSt. zu VGWort Tantierne 0,13€ Publikation **Gesamt Brutto** 9,89€ Gesamt Brutto 7,50 € verschickt C Fax +49 441 798-4040 Grundpreis 5.50€ VGWort Tantierne 1,87 € Gesamt Netto 7,37 € +7% MwSt. zu VGWort Tantierne 0,13€ 7.50€ Gesamt Brutto  $\Box$  Ja, ich stim ne den **Allgemeinen Geschäftsbedingungen** zu. » Zahlungspflichtig bestellen «

**subito**

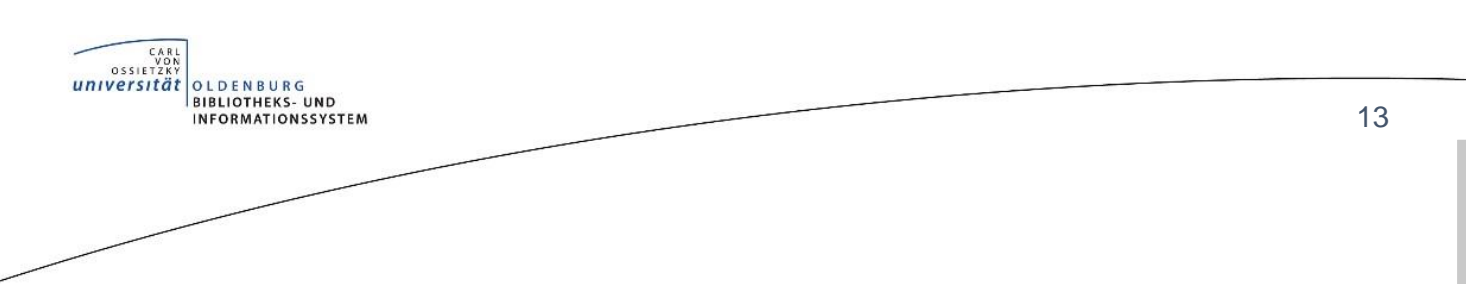

**subito**

## <span id="page-12-0"></span>**5.2. Subito-Bestellung für andere berechtigte Nutzer**

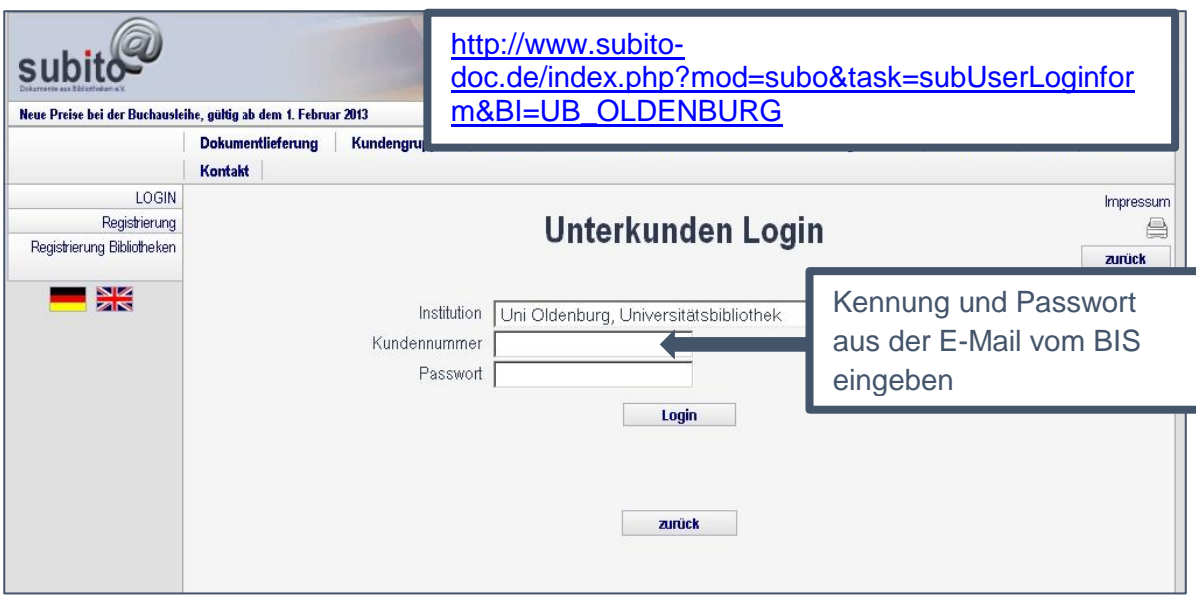

Die Recherche nach Dokumenten aus Zeitschriften und die Bestellung der jeweiligen Kopien erfolgt über den subito Zeitschriftenkatalog oder über die Aufsatzsuche. Die Recherche nach einzelnen Artikeln bzw. nach Autoren der einzelnen Artikel ist zzt. über subito nicht durchführbar.

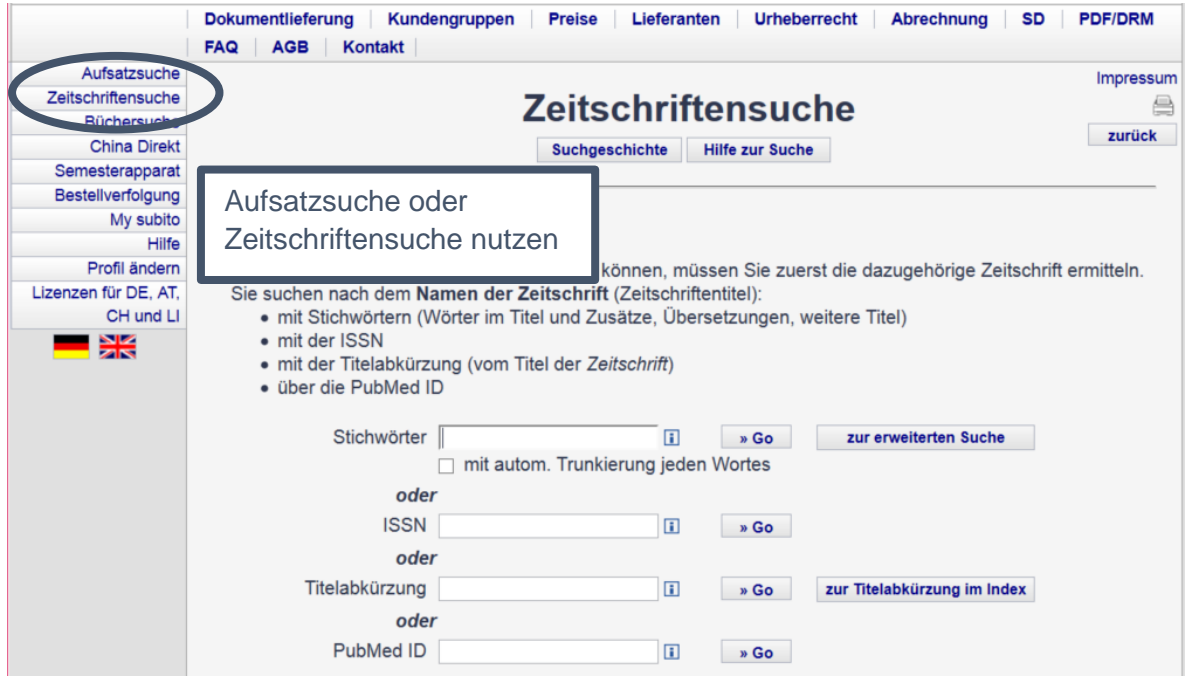

Bei Fragen und Problemen zu **subito** wenden Sie sich bitte an die Kollegen der BIS-Fernleihe: [bis-fernleihe@uni-oldenburg.de](mailto:bis-fernleihe@uni-oldenburg.de) , Tel. 0441-798 4030

<span id="page-13-0"></span>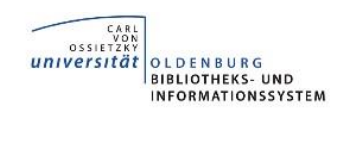

## **5.3. Interner Leihverkehr (ILV)**

Der Interne Leihverkehr (ILV) zwischen den Deutschen Medizinbibliotheken, dem sich das BIS in einem Pilotprojekt angeschlossen hat, liefert kostenlos Artikel aus Fachzeitschriften. Dieser Dienst steht ausschließlich den Lehrbeauftragten und Lehrstuhlinhaber/innen der Fakultät VI der Universität Oldenburg zur Verfügung.

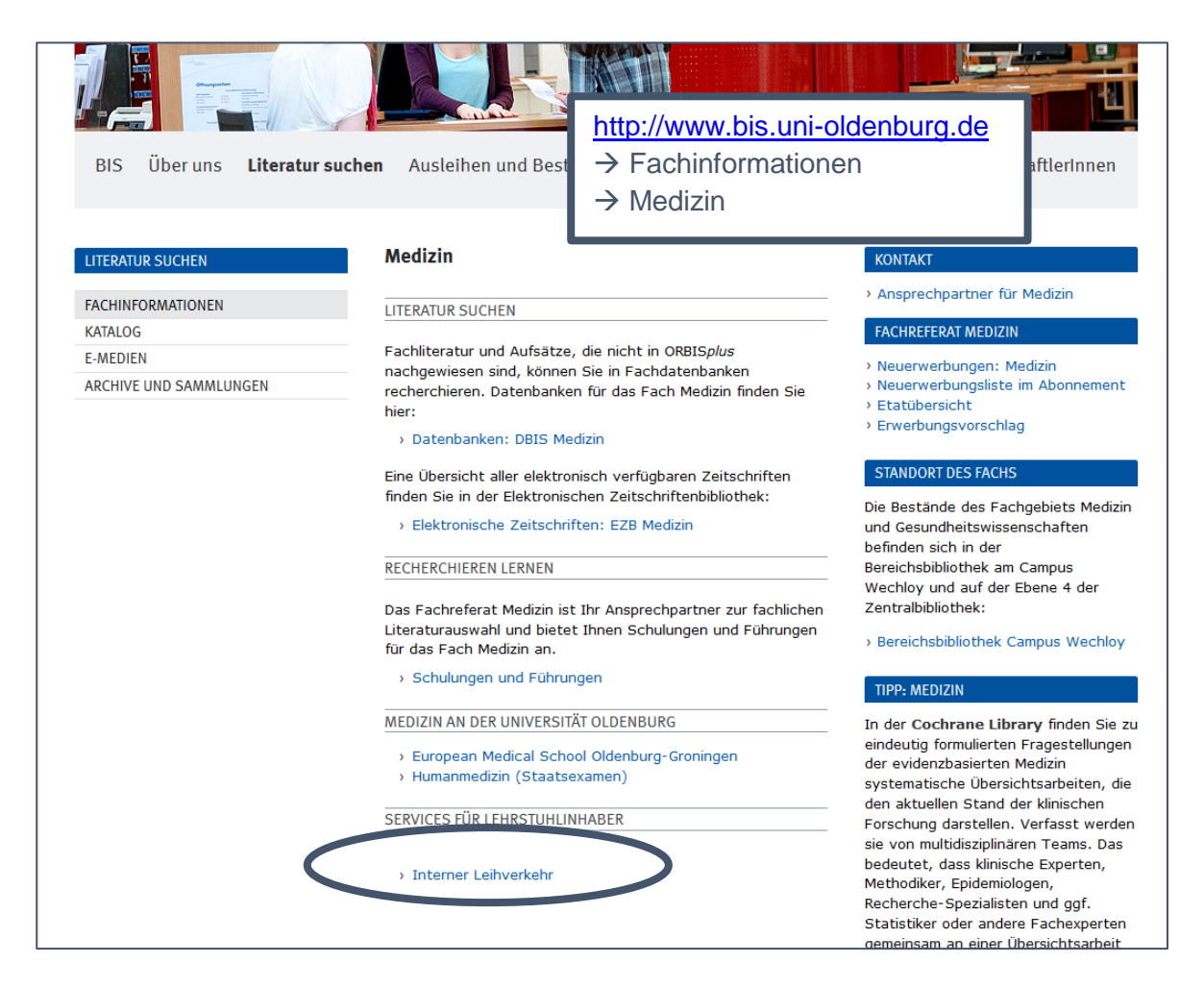

Bitte wenden Sie sich bei Fragen an die Kollegen der

 BIS-Fernleihe [bis-fernleihe@uni-oldenburg.de](mailto:bis-fernleihe@uni-oldenburg.de) 0441-798 4030

一<br>K

<span id="page-14-0"></span>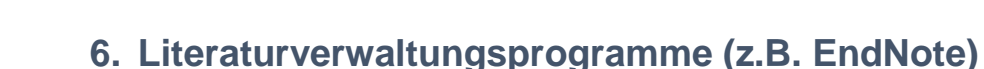

**EXARE**<br>
OSSIETZKY<br> **UNIVERSITÄT** 

OLDENBURG<br>BIBLIOTHEKS- UND<br>INFORMATIONSSYSTEM

Die Universität Oldenburg hält eine Campuslizenz der Vollversion von EndNote für Angestellte der Universität bereit. Studierende und angestellte Mitarbeiter können damit EndNote kostenlos auf ihrem PC oder Notebook installieren.

Mit EndNote können Sie Ihre Literatur verwalten und organisieren. Literaturlisten und Bibliographien können jederzeit erstellt werden. Sie können Daten aus Online-Katalogen und Datenbanken in EndNote importieren und auch aus dem Programm heraus in Datenbanken recherchieren.

Mit der Funktion Cite While You Write fügen Sie Referenzen direkt in Ihren Text ein und EndNote erstellt für Sie automatisch ein Literaturverzeichnis am Ende des Dokuments.

Softwaredownload sowie digitales Kartenmateria <http://www.uni-oldenburg.de/itdienste/services/software/> für ArcGIS (für Mitarbei Origin 8 Softwaredownload Softwaredownload EndNote Citavi Lizenzabruf für Studierende und Mitarbeiter Softwaredownload

Vor dem Download müssen Sie sich mit der universitären Kennung (z.B. abcd1234) authentifizieren. Neben der zip-Datei für EndNote finden Sie eine Konfigurationsanleitung, die Sie Schritt für Schritt durch die Installation führt. Bitte haken Sie bei der Installation an, dass Sie mit der Lizenzvereinbarung einverstanden sind, sonst lässt sich die Installation nicht beenden.

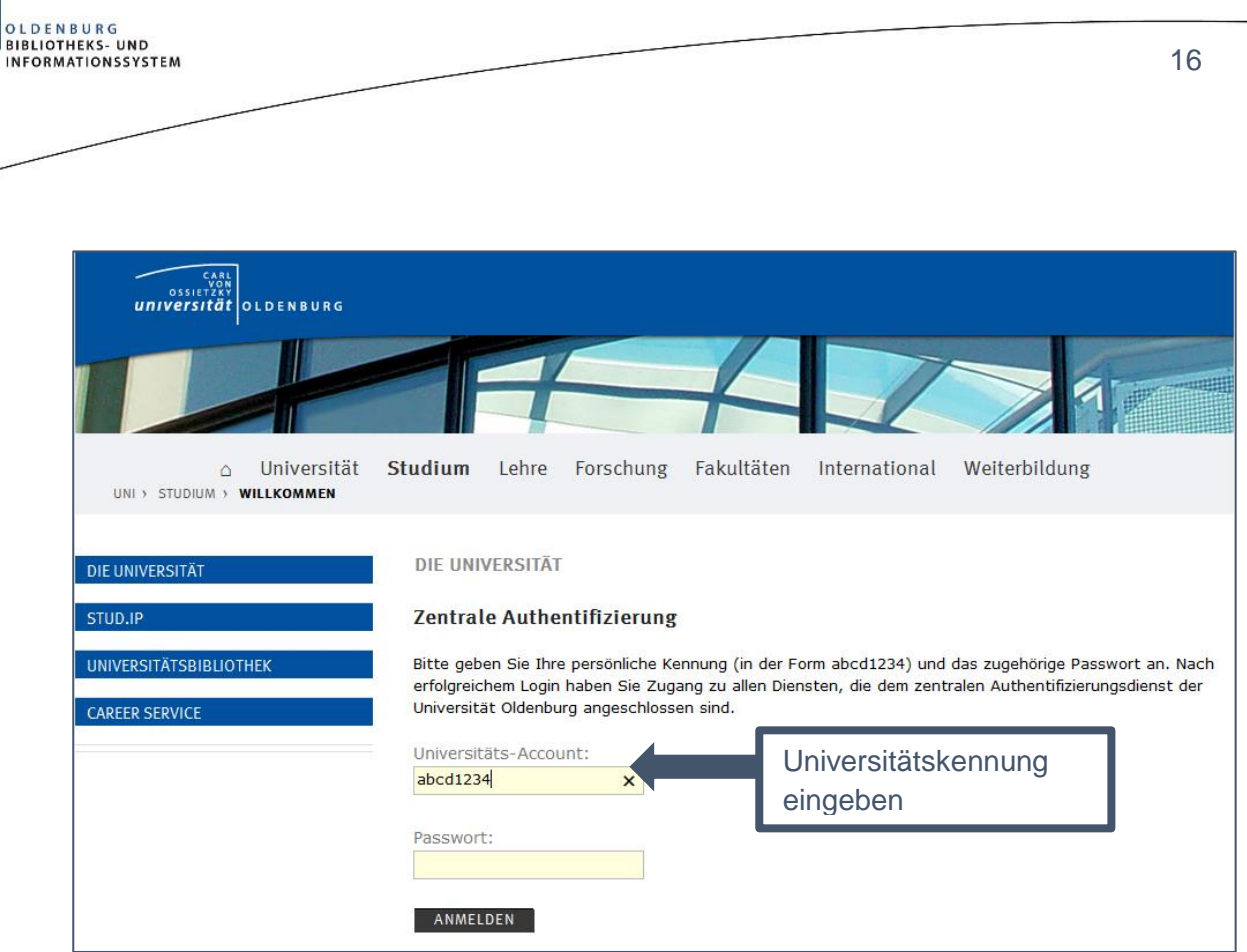

**EndNote**

**EndNote** 

Das BIS bietet auch EndNote - Schulungen an. Bitte kontaktieren Sie bei Interesse das [Fachreferat Medizin](#page-16-0) (Kontaktdaten siehe Punkt 7.).

.

OSSIETZKY<br>universität

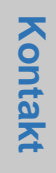

## **7. Kontakt**

OLDENBURG<br>BIBLIOTHEKS-UND<br>INFORMATIONSSYSTEM

<span id="page-16-0"></span>LARL VON CARL<br>VON OSSIETZKY

Wenn Sie ein Buch/Artikel etc. nicht finden können, dann wenden Sie sich bitte an unsere Mitarbeiter der Zentralen Information:

[bis-info@uni-oldenburg.de](mailto:bis-info@uni-oldenburg.de)

Ihre Anfrage läuft dann in ein Ticketsystem ein und wird zeitnah beantwortet.

Bei allen anderen Rückfragen steht Ihnen das Fachreferat jederzeit gern zur Verfügung. Kontaktieren Sie uns per Mail

[bis-ref-med@uni-oldenburg.de](mailto:bis-ref-med@uni-oldenburg.de)

oder rufen Sie einfach an:

- Ivonne Vetter Sachbearbeitung Medizin Tel. 0441-798 4702 oder 0441-798 4054
- Heike Andermann Fachreferentin Medizin Tel. 0441-798 4610

Ansprechpartner in der Fakultät VI - Medizin und Gesundheitswissenschaften - ist Frau Dr. Wohlers-Zöllner als Referentin für klinische Angelegenheiten:

Dr. Wohlers-Zöllner [julia.wohlers-zoellner@uni-oldenburg.de](mailto:julia.wohlers-zoellner@uni-oldenburg.de) Tel. 0441-798 2725

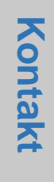

## <span id="page-17-0"></span>**8. BIS – Bibliotheks- und Informationssystem der Universität Oldenburg**

BIS – Bibliotheks- und Informationssystem der Universität Oldenburg Uhlhornsweg 49-55 26129 Oldenburg

#### **Telefon:**

OLDENBURG<br>BIBLIOTHEKS- UND<br>INFORMATIONSSYSTEM

*CARL*<br> *OSSIETZKY*<br> *UNIVERSITÄT* 

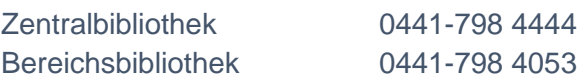

### **Öffnungszeiten:**

#### **Zentralbibliothek Campus Haarentor**

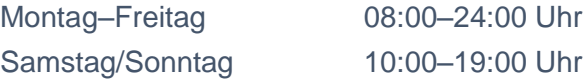

#### **Bereichsbibliothek Campus Wechloy**

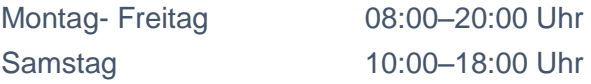

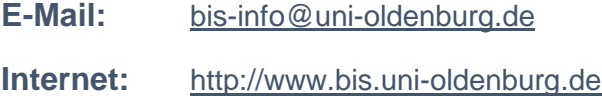

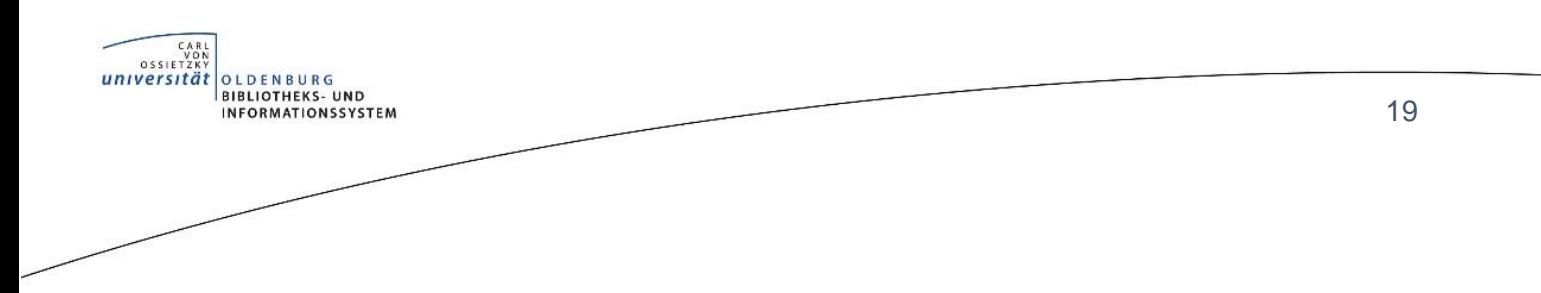

## <span id="page-18-0"></span>**9. Prozess Literaturbeschaffung**

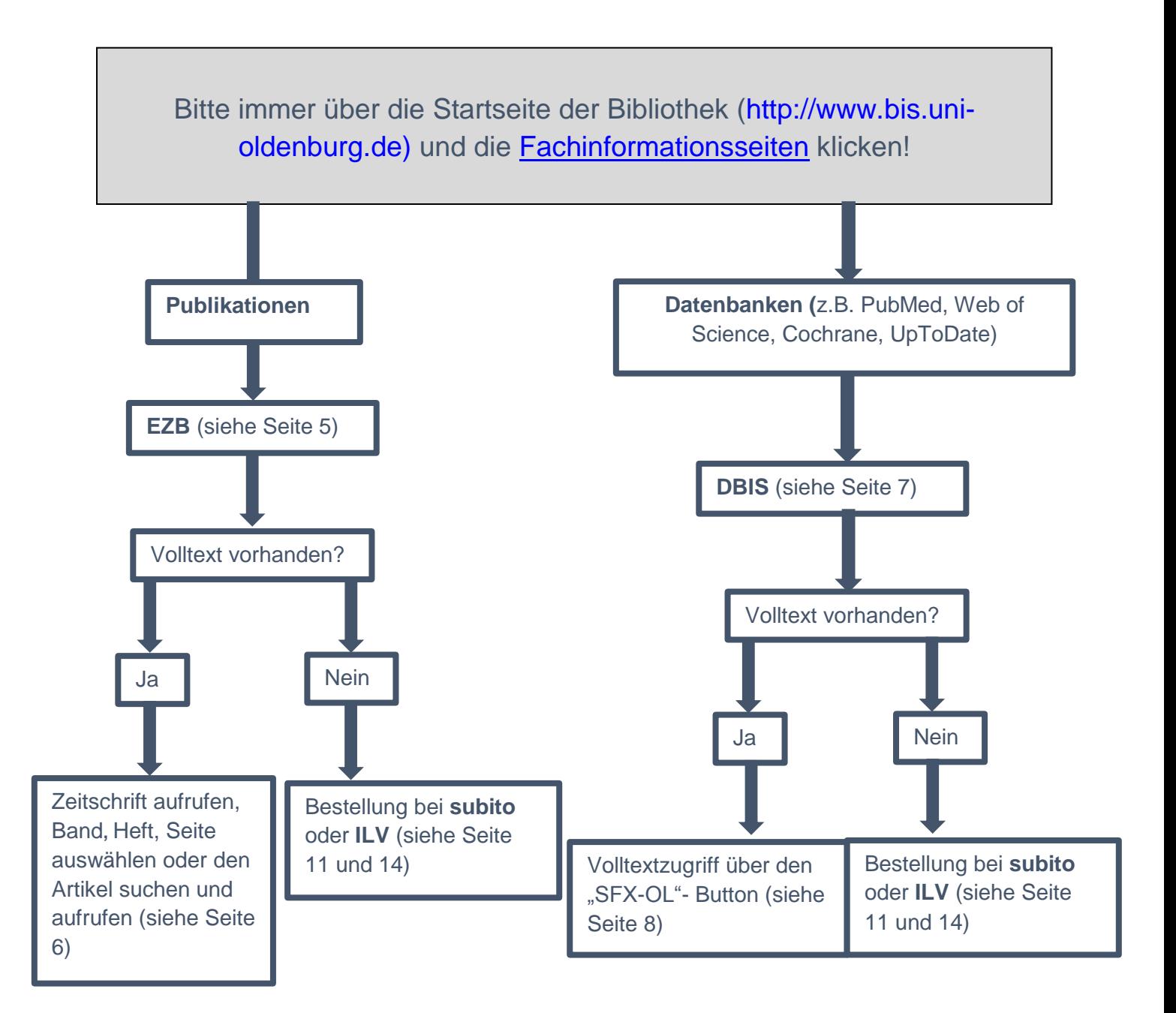